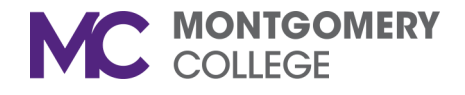

## **TEACHING TIPS OF THE MONTH FROM THE MC COMMUNITY**

*Brought to you by ELITE October 2019*

## **Theme: Choice Boards**

**Description:** A Choice Board is a graphic organizer that offers students options to complete course assignments and activities in different ways. The different options are designed to help students meet the learning goals while considering interests, backgrounds, learning preferences, needs, etc. The instructor identifies which options to included after gathering data about the students from observations, discussions, previous assignments, or [surveys.](http://mcblogs.montgomerycollege.edu/thehub/toolkit-surveys/) Students then choose which options will help them best fulfill the assignment. Choice boards work best when the learning goals are stated clearly and all options are comparable in terms of engagement and rigor.

**Option 1: The Menu—**One type of choice board uses a menu for-

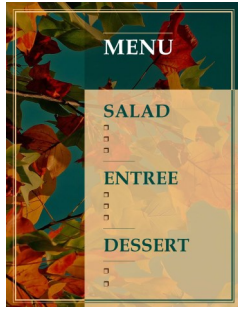

mat. This format is ideal for assignments that involve multiple steps, stages or components (such as a project or presentation). Each section of the menu includes choices for completing a particular step or component. Students can be required to choose one or multiple options from each section. For example, a mandatory appetizer, one entrée,

two sides, and an optional dessert.

**Menu Variation**: A menu choice board does not have to use restaurant terminology. In lieu of using terms like appetizer and entrée, section can use labels such as Part I and Part II, Pre-Reading and Post-Reading., or content-related terms such as warm up, workout, cool down.

**Option 2: The Grid**—The grid choice board resembles a Tic-Tac-Toe

or Bingo board but can include as many squares as needed. Instructors can direct students to complete an entire row or column, select an option from each row or column or choose a specific number of options from the entire board.

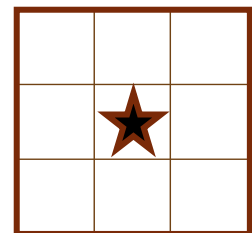

**Grid Variation**: To assign a mandatory task, include a task marked "required" in the center square and direct students to complete a row or column that cross the center block. Similarly, to allow students to design their own option, include a "free space" in the center square or in each row or column.

Check a few examples of [choice boards created by MC faculty](https://www.montgomerycollege.edu/_documents/offices/elite/hub-choice-board-examples.pdf) on The Hub. For more information on this tip, contact [ange](mailto:angela.lanier@montgomerycollege.edu)[la.lanier@montgomerycollege.edu](mailto:angela.lanier@montgomerycollege.edu)

"Teaching Tips of the Month" began as a project of Program for Active Learning in STEM (PALS) and Teaching to Increase Diversity and Equity in STEM (TIDES) grants. Many thanks to Ray Gonzales and Alla Webb, who served as Principle Investigators of the TIDES grants and Kris Lui, who was lead for the PALS grant. You can view [archived Teaching Tips of the Month](http://mcblogs.montgomerycollege.edu/thehub/2018/09/10/pals-and-tides-student-engagement-tips/) on [The Hub.](http://mcblogs.montgomerycollege.edu/thehub/) We welcome feedback and invite you to submit ideas for this publication to [Angela Lanier,](mailto:angela.lanier@montgomerycollege.edu)  [angela.lanier@montgomerycollege.edu\).](mailto:angela.lanier@montgomerycollege.edu)

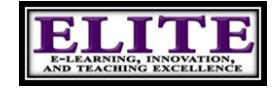